**توظيف قنوات التصميم الذكية في إنشاء ملفات مشخصنة لتصميم عبوات التغليف بهوية مصرية**

# **Utilizing SmartStream Designer in creating personalized files for designing packages with an Egyptian identity**

**أ.د / ابراهيم والي أستاذ بقسم الطباعة والنشر والتغليف - كليه الفنون التطبيقيه جامعة حلوان**

**Prof. Ebrahim Waly Professor, Department of Printing, Publishing and Packaging - Faculty of Applied Arts, Helwan University أ.د/نها عبد هللا عبد المحسن أستاذ بقسم الطباعة والنشر والتغليف - كليه الفنون التطبيقيه جامعة حلوان**

**Prof. Noha Abdallah Abd-Elmohsen**

**Professor, Department of Printing, Publishing and Packaging - Faculty of Applied Arts, Helwan University الباحثه /أميرة سلمان أحمد زهران**

**أخصائي فنون بالمعهد العالي للفنون التطبيقيه – ٦ أكتوبر**

**Researcher. Amira Salman Ahmed Art specialist at the Higher Institute of Applied Arts - 6th of October [Amirasalman24@gmail.com](mailto:Amirasalman24@gmail.com)**

#### **الملخص :**

توفر أنظمة سير العمل اآللي إمكانية القيام بعملية التقييس والتحليل أثناء مراحل الطباعه, لمعرفة نقاط الضعف أو المشاكل التي تواجه هذا اإلجراء وبالتالي التغلب عليها لضمان سير العملية الطباعيه. يمكن أن ينظر إلى سير العمل على أنه أي تجريد أو نموذج من العمل الحقيقي الذي يساعد على آليه تطوير العمال في المؤسسه للوصول للرقي التام والدرجة المطلوبة في العمل. وتعتبر قنوات التصميم الذكيه التش بيHP هي إحدي انظمه سير العمل في مراحل ماقبل الطبع التي تستخدم مع ماكينات االنديجوIndigo HP للطباعه الرقميه وهي مجموعه من أدوات الجرافيك التي تساعد في إيجاد حلول لسير العمل الطباعي لسد احتياجات السوق وتوفير التطبيقات التي يحتاجها فهي توفر مساريه عمل من البدايه الي النهايه اي من بدايه العمل الي تحقيقه واهم مميزاتها القدرة علي طباعة البيانات المتغيرة Printing Data Variable) VDP (حيث تمكن اصحاب ماكينات اإلنديجو للطباعة الرقمية زيادة الوظائف عالية القيمه وتنفيذ تصميمات مشخصنه ذات طبيعة خاصة وعمل حمالت اعالنية مشخصنه .

من أهم مميزات قنوات التصميم الذكيه هي تقنيه الموزايك وهي تكنولوجيا تسمح بخلق عدد النهائي من التصميمات المتغيرة من قاعدة بيانات واحدة ولنفس النموذج )Pattern) ويجعلها من نفس العائلة وذلك من خالل التحجيم )التحكم في المقاسات والدوران والموضع ...) يمكن تطبيق تقنيه الموزايك باستخدام تلك الأنظمه لماكينات الانديجو للطباعه الرقميه للحصول علي عدد ال نهائي من التصميمات الفريدة والمتنوعه من نفس تصميم الملف االصلي ولها نفس الهويه مما ينعكس علي السوق المحلي والعالمي وله تاثير إيجابي علي القوة الشرائيه للمنتج.

وقد تناول البحث توظيف أحدى التقنيات الرقمية الحديثة ضمن قنوات التصميم الذكية وألهم إمكانياتها في مجال تصميم عبوات تغليف بهوية عربية تالئم الصناعات الصغيرة.

#### **الكلمات المفتاحيه :**

سير العمل اآللي،الموزايک،االنديجو

## **Abstract:**

Automated workflow systems provide the ability to perform standardization and analysis during the printing stages, To know the weaknesses or problems facing this procedure and thus overcome them to ensure the flow of the printing process. The workflow can be seen as any abstraction or model of the real work that helps the mechanism of developing workers in the organization to reach the full advancement and the required degree in the work

HP Smart Stream are one of the preprint workflow systems that are used with Indigo printing machines, which is a set of graphic tools that help in finding workflow solutions for print production to meet the needs of the market and provide the applications it needs. It provides a workflow from start to finish. It is an effective and simple tool for variable data printing (VDP) that enables owners of Indigo to increase high value jobs and implement special personalized designs.

One of the most important features of HP smart stream is the mosaic technology, which is a technology that allows creating an infinite number of variable designs from one database and the same pattern (pattern) and makes them from the same family through scaling (controlling sizes, rotation and position...).

Mosaic technology can be applied by using those systems for indigo machines for digital printing to obtain an infinite number of unique designs from the same design of the original file and have the same identity, which is reflected in the local and global market and has a positive impact on the purchasing power of the product.The research dealt with employing one of the modern digital technologies within HP smart stream and for its most important potential in the field of designing packages with an Arab identity suitable for small industries.

## **Keywords:**

Indigo ,Digital Wokflow, Mosaic technology

#### **-**1 **مقدمة:**

تتطلب التطور ات السريعة في المجتمع و المنافسة في الأسوق باستمر ار إلى تحسينات وتطور ات جديدة لعملية تصميم التغليف لتعزيز دوره كوسيلة اتصال للمستهلك والقدرة علي تحقيق معدلات البيع فهو يمثل حاليا نصف حجم المطبوعات .(1) خاصة لألعمال ذات اإلنتاج الكمي المحدود والصناعات الصغيرة والتي تتطلب تنوع للتصاميم وانسيابية في مسارية العمل تمكن من إنتاج عبوات ذات تصاميم متنوعة لمنتجات متنوعة بكميات محدودة وبتكلفة مناسبة. وفي ظل التوسع السريع والمضطرد في قطاعات الأعمال والتجارة أصبح الإهتمام بجوانب جودة وكفاءة الخدمة المقدمة من قبل المؤسسات الطباعيه أمراً محورياً لضمان الإحتفاظ بعملائها الحاليين و كذلك عدم التفريط بالعملاء المتوقعين ،فقد ظهرت تقنية تغلبت على معظم المشاكل التي تواجه المؤسسات في تسيير أعمالها تسمي مسارية العمل (Workflow(. يعمل توظيف هذا النظام علي رفع قيمة عبوات المنتجات المصرية والصناعات الصغيرة بالسوق المحلي والوصول بها للسوق العالمي

## **2-1مشكله البحث :**

تكمن مشكله البحث في اآلتي :

.1 ظهور العديد من المشاكل اثناء عمليه طباعه عبوات التغليف بالطرق التقليديه لعدم وجود إنسيابيه رقميه.

.2 صعوبة إنتاج عبوات بتصاميم متنوعة لإلنتاج الكمي المحدود .

.3 عدم مالئمة طرق الطباعة التقليدية للطباعة المتغيره او الطباعه المشخصنه التي تالئم الصناعات الصغيرة .

**3-1 هدف البحث :** يهدف هذا البحث الي تحقيق ما يلي : .1 توفير الوقت والجهد بحيث يمكن إنتاج عبوات التغليف من بداية التصميم حتي مرحلة التشطيب بطرق رقمية . .2 إمكانية تصميم وطباعة عبوات تغليف ذات تصاميم مختلف وهويه مصريه بجودة عاليه .

## **-2أنظمة سير العمل للتصميم واإلعداد الطباعي:**

إن العديد من أنظمة سير العمل اآللي توفر إمكانية القيام بعملية تقييس وتحليل لعملية ما أثناء مراحل الطباعه , " تدفق العمل " للحرص على معرفة نقاط الضعف أو المشاكل التي تواجه هذا اإلجراء وبالتالي التغلب عليها لضمان سير العملية الطباعيه أو إجراء " تدفق العمل " على أفضل وجه ممكن، ففي مرحله التصميم واإلعداد للطباعه يسهل دمج العناصر الجرافيكيه للحصول علي تصميمات فريدة واثناء عمليه الطباعه يسهل التعرف علي نقاط الضعف والمشاكل التي تواجه المؤسسات الطباعيه ويتم إختيار نوع التشطيب النهائي المناسب للمنتج للحصول على افضل النتائج . <sup>(٢)</sup> ،إستخدام نظام سير العمل يساعد علي إتمام هذه المراحل في تناغم دون مشاكل والتحكم في مراحل الطباعة أي السيطرة الكامله علي االنتاج من وقت الفكرة الي الوصول للمنتج النهائي .

يوضح شكل )1( الفرق بين آليه سير العمل الطباعي لطرق الطباعه التقليديه والطباعه الرقميه حيث إستطاعت الطباعه الرقميه توفير الوقت والجهد بتقليل مراحل الطباعه والتخلص من التجهيزات واإلعداد للطباعه فبعد مرحله التصميم وتجميع البيانات من العميل تتم الطباعه مباشره علي الخامه الطباعيه دون الحاجه الي تجهيزات السطح الطباعي للحصول علي المنتج مطبوع ثم مرحله التشطيب للحصول علي عبوة مطبوعه .

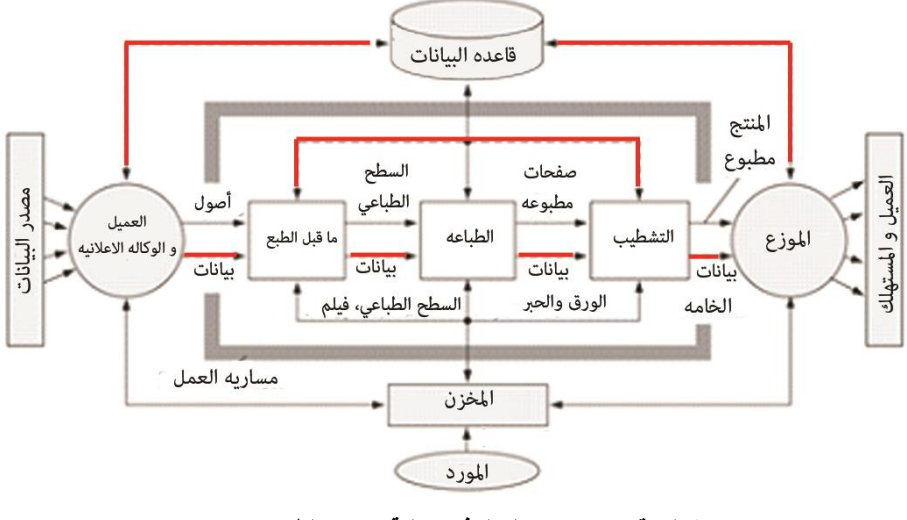

**شكل رقم ) 1 ( سير العمل في عملية اإلنتاج الطباعي )3( )اللون االحمر للمساريه الرقميه(**

#### **)1-2( تعريف سير العمل :**

يمكن تعريف تدفق العمل ببساطة على إنه "هو تمثيل سلسلة من العمليات الخاصة بعمل شخص ما، أو مجموعة من الأشخاص[،](https://ar.wikipedia.org/wiki/%D9%85%D9%86%D8%B8%D9%85%D8%A9) <u>[منظمة](https://ar.wikipedia.org/wiki/%D9%85%D9%86%D8%B8%D9%85%D8%A9)</u> من الموظفين، أو واحدة أو أكثر من آليات العمل بسيطة كانت أو معقدة ". يمكن أن ينظر إلى سير العمل على أنه أي تجريد أو نموذج من العمل الحقيقي. يمكن االستناج من هذا العمل على أنه من الأعمال التي تساعد على آليه تطوير عمل العمال في المؤسسه للوصول للرقي التام والدرجة المطلوبة في العمل". (<sup>4)</sup>

**2-2 مميزات انظمة سير العمل**: تتميز أنظمة سير العمل بالعديد من المميزات يمكن تلخيصها فيما يلي: ●سرعة وآلية اتمام االعمال المتكررة . ● آلية وأكثر سرعة. ● التحقق من اتمام المهام بشكل أسرع عندما تكون مرئية في هيئة نصية أو تقرير . ● التواصل اسهل مع بعد المسافات داخل الموقع. ●إمكانية متابعة سير العمل من قبل العمالء . ●إستخدام قنوات االتصال القياسية . ●إمكانيه المحاكاه والنمذجة لعبوات التغليف قبل عمليه اإلنتاج . ●منبه لالحداث المتعلقة بعمل ما ●آلية اتخاذ القرار . ●االدارة واالمان . )3(

#### **)3-2(أهمية تكنولوجيا indigo Hp في طباعه التغليف:**

اصبحت تكنولوجيا indigo Hp حل رئيسي لقيادة السوق ونقطه تحول في مجال الصناعة واالستفادة من هذة التقنيات االن عن طريق تقديم منتجات عالية الكفاءة والفاعلية واقل تكلفه و أهم مميزات طباعه اإلنديجو الرقميه القدره علي التنوع وتلبيه جميع الأذواق الخاصه بالعملاء حيث يتم إنتاج اعداد قليله من المنتج وإنتاج منتجات متعدده فبرنامج الموزايك يقوم بإنتاج اشكال مختلفه لنفس المنتج الواحد علي عكس الطرق التقليديه يتم اإلنتاج بكميات من المنتج الواحد.

# **-3 قنوات التصميم الذكية التش بي Designer SmartStream HP :**

**قنوات التصميم الذكية** هي مجموعه من أدوات الجرافيك التي تساعد في إيجاد حلول لسير العمل لالنتاج الطباعي لسد احتياجات السوق وتوفير التطبيقات التي يحتاجها فهي توفر مساريه عمل من البدايه الي النهايه اي من بدايه العمل الي تحقيقه وسنتناول تعريف القنوات الذكيه لاتش بي واهم سماتها كالآتي: <sup>(5)</sup>

## **1-3 تعريف قنوات التصميم الذكية التش بي وسماتها**

●هي آداه فعاله وبسيطه لطباعة البيانات المتغيرة (VDP (تمكن اصحاب ماكينات indigo Hp للطباعة الرقمية زيادة الوظائف عالية القيمه وتنفيذ تصميمات مشخصنه. ويمكن تلخيص أهم سماتها فيما يلي:

## ● واجهات سهلة االستخدام ويمكن دمجها مع عشرات التطبيقات.

●يمكن إضافته علي تطبيقات InDesign وIllustrator ويقوم Designer SmartStream HP بشخصنه اي وظيفه من خالل الصور والنصوص المتغيرة .

●االعمال المشخصنه تحتوي علي خلط ومزج للبيانات الثابته مع النصوص والصور المتغيره وتشمل ايضا الباركود .كما هو موضح في شكل (٢) .

●وحدة إخراج الملفات تكون في صيغه PDFاو Template HDP. )6(

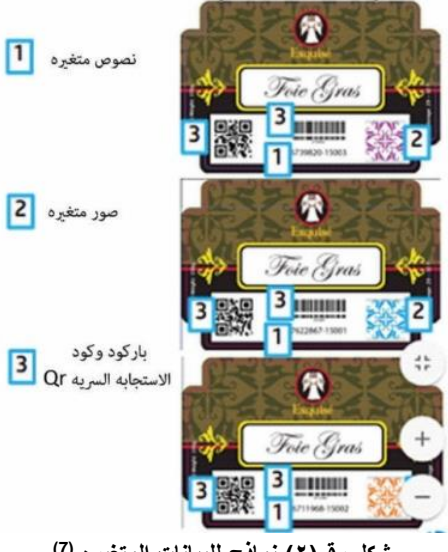

**)7( شكل رقم)2( نماذج للبيانات المتغيره** 

#### **2-3 مساريه العمل لالعمال البسيطة واعمال التغليف :**

يوضح شكل (٣) تلخيص للخطوات المبسطة لمسارية العمل للأعمال البسيطة حيث تبدأ بمرحلة التصميم الجرافيكي باستخدام تطبيق لبرنامج رسوم كاإلليسترتور تليها خطوة تصميم البيانات المتغيره وتشمل الصور والنصوص والباركود في النهايه نحصل علي ملف كوحده إخراج بصيغه PDF لالعمال البسيطه أوبصيغه HPDالعمال التغليف.

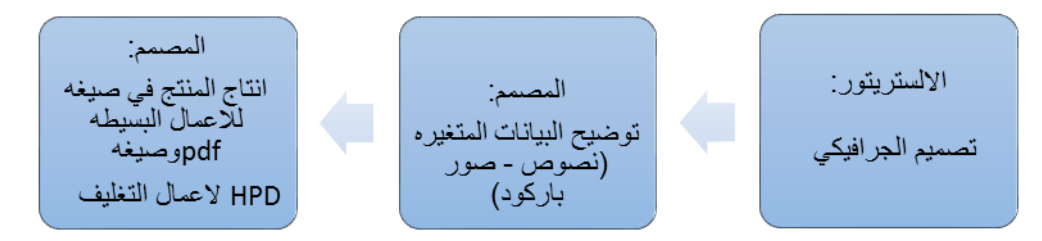

**شكل رقم )3(مساريه العمل لقنوات التصميم الذكيه التش بي**

#### **3-3 مميزات قنوات التصميم الذكية التش بي :**

تتميز قنوات التصميم الذكية التش بي بالعديد من المزايا التي تسهل من إتمام المهام في مرحلة ما قبل الطبع يمكن تلخيصها فيما يلي:

●الجمع بين الصور المتغيرة والنص المتغير مع البيانات الثابتة .

●تطبيقات البيانات المتغيرة .

●تاثير استخدام برامج االنديزاين واالليسترتور InDesign وIllustrator إيجابي حيث يعطي للنصوص تاثيرات فريدة ومميزة مثل shadow و glow لالعمال المشخصنه .

●اضافة حلول تامينية مثل أكواد االستجابة السريعة والنصوص الميكرونية text-micro وQR والجلوش واشكال الحروف المؤمنه .

●تدعيم IndiChrome HP وااللوان الخاصة والتاثيرات الخاصة الجديدة تشمل المالمس و printing sandwich . ●تحسين جودة الصور واشكالها المتغيرة .

●يشمل أداة إعداد الملفات رقميا tool imposition التي تقوم بضبط التصميم النهائي للصفحات ذات البيانات المتغيرة والملفات الثابتة.

●يشمل خطوط الهوية واجهزة التشفير للحصول علي الباركود . **)6(**

## **)4-3( تقنية الموزايك:**

هي تقنية تسمح بخلق عدد النهائي من التصميمات المتغيرة من قاعدة بيانات واحدة ولنفس النموذج Pattern ويجعلها من نفس العائلة وذلك من خلال التحجيم (التحكم في المقاسات والدوران والموضع ...) — Rotation — Scaling) (Transposion ونحصل علي مئات وآالف من التصميمات الفريدة والمميزة بسرعة وسهوله تعتمد علي استخدام ملف كقالب Template File ، ويعرف بالملف الأصلي (Seed File) ثم يخلق كم هائل من الملفات المتغيرة عن طريق التحكم في حجمها ونقلها وإدارتها أو تغير زاويتها،وحدة االخراج تكون عبارة عن صورة متغيرة في اعمال الجرافيك كما هو مبين في شكل رقم (٤)

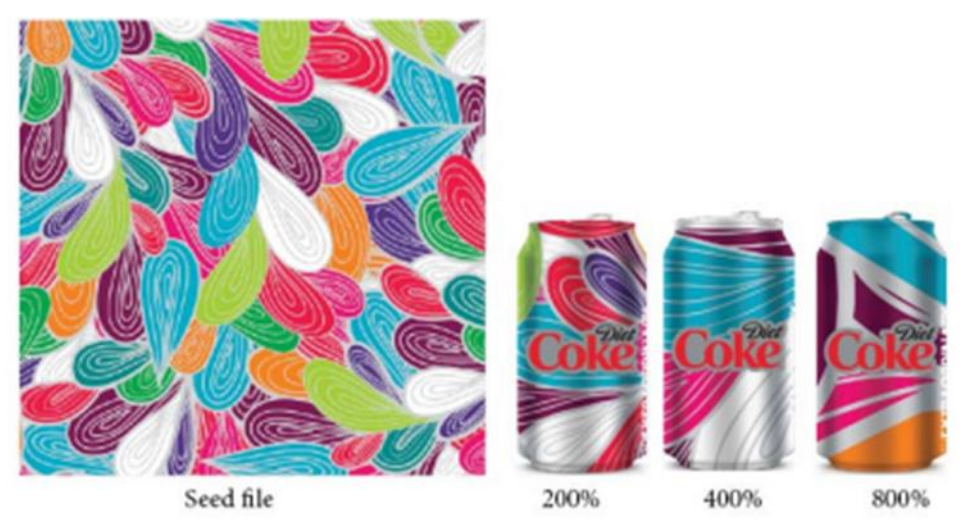

**)8( شكل )4( نموذج لتطبيق تقنيه الموزايك على العبوات**

# **مواصفات ملف األصل File Seed : نوع الملف:**

- البد ان يكون في صيغه ال PDF
- إستخدام برنامج تطبيقي يقوم بإخراج الملفات PDF

#### **مقاس الملف :**

- البد ان يكون الملف االصلي في صورة مربع .
- حجم الملف MB 3.0 وكلما كان حجم الملف اصغر كانت عمليه إخراج الوحدات اسرع .

#### **النظام اللوني :**

يجب ان يكون النظام اللوني المتبع هو CMYK وهناك سماحيه إلستخدام الوان خاصه .

**كيفيه التصميم :**

- يجب إختيار الوان ذات تباين عالي .
- إستخدام عناصر صغيرة وباعداد كبيره في التصميم .
	- البد ان يكون التصميم عشوائي .

**إخراج الملف بحجم MB بدون اي تعقيد:** 

- إستخدام برنامج إنشاء للعناصر والبد ان تكون بسيطه .
	- حذف اي بيانات غير مستخدمه .
- رسم عناصر فيكتور وإخراج الملف ال بد ان يكون PDF. )8(

**-4 الدراسه العمليه :** اتهجت الدراسة في الجانب التطبيقي منهجية علمية اعتمدت على ما يلي: **أوال : المنهج الوصفي لشرح خطوات العمل بتقنية Mosaic HP: ثانيا : المنهج التجريبي إلنشاء وحدات رسوم ذات هوية عربية يمكن تحميلها داخل قنوات التصميم الذكية وتطبيق ذلك على عبوات تغليف مصرية.** يتبع العمل بتقنية اتش بي موزايك بهدف إنشاء ما يلي : -1 ملف رسوم بصيغة بي دي اف pdf Vector كوحده ادخال . -2 خلق عدد كبير من االختالفات المميزة عن طريق )transposion – scaling – rotation (للحصول علي ملف Vectorعالي الجودة .

-3 تكون النتيجة خلق عدد ال نهائي من التصاميم بوحدات مميزة .

**)1-4(خطوات سير العمل لقنوات التصميم الذكيه التش بي للحصول علي وحدات بتقنيه الموزايك :**

- **-1** إختيار **Designe**r **SmartStream HP** من القائمه لبرامج التصميم كما هو مبين بشكل رقم )5(.
	- -2 تحديد العمل بتقنيه الموزايك.
	- -3 تحديد نموذج الموزايك والنصوص لملف األصل ( file seed(.

-4 نسخ ال الملف االصلي ( file seed (لالستخدام في وظائف أخري .

| AL             | Br               | <b>St</b> | --          |        |             |             |  |   | ∣ಖ<br>SmartStream Designer v                                         | - -       | . .            |
|----------------|------------------|-----------|-------------|--------|-------------|-------------|--|---|----------------------------------------------------------------------|-----------|----------------|
| Eile           | Edit.            | Object    | <b>Iype</b> | Select | Effect View | Window Help |  |   | Automation                                                           |           |                |
|                |                  |           |             |        |             |             |  |   | Essentials                                                           |           | ×t=            |
| $\bullet$      |                  |           |             |        |             |             |  |   | Leyout                                                               |           | $^{+}$         |
| m en           |                  |           |             |        |             |             |  |   | Painting                                                             |           | $\overline{1}$ |
| D.             |                  |           |             |        |             |             |  |   | <b>Printing and Proofing</b>                                         |           | க              |
|                | œ                |           |             |        |             |             |  | √ | SmartStream Designer                                                 |           | ħ              |
| p. 78          |                  |           |             |        |             |             |  |   | Tracing<br>Typography                                                |           | ---<br>田       |
|                | $T, \mathcal{L}$ |           |             |        |             |             |  |   | Web                                                                  |           |                |
| Ξ.             |                  |           |             |        |             |             |  |   |                                                                      |           | 鲁              |
| ╱.             | e                |           |             |        |             |             |  |   | Reset SmartStream Designer                                           |           | å              |
|                | 0. 吧             |           |             |        |             |             |  |   | New Workspace<br>Manage Workspaces                                   |           | <b>THEFT</b>   |
| 369, IEE       |                  |           |             |        |             |             |  |   |                                                                      |           | ≡              |
|                | 吼目.              |           |             |        |             |             |  |   |                                                                      | $16 - 26$ | ш              |
| छा             | п                |           |             |        |             |             |  |   | <b>Dasigner Tools</b>                                                |           | ٠              |
| 不而             |                  |           |             |        |             |             |  |   | 7                                                                    |           | ---            |
|                | 间山.              |           |             |        |             |             |  |   | Data Fields Channels Preview Rules                                   |           | Ō              |
| 軍              | O                |           |             |        |             |             |  |   |                                                                      |           | ச              |
| ₩.             | ۹                |           |             |        |             |             |  |   | <b>Preview</b>                                                       |           | $\circledcirc$ |
|                |                  |           |             |        |             |             |  |   | DR Longed Data                                                       |           |                |
| $\overline{ }$ |                  |           |             |        |             |             |  |   | <b>Record</b><br>ø<br> z <br>H<br>$\left  \cdot \right $<br><b>b</b> |           |                |
| $E_1$ 1        |                  |           |             |        |             |             |  |   | Reld<br>Value                                                        |           |                |
| П              | M                |           |             |        |             |             |  |   |                                                                      | ٠         |                |
|                |                  |           |             |        |             |             |  |   |                                                                      |           |                |
| G              |                  |           |             |        |             |             |  |   |                                                                      |           |                |
|                |                  |           |             |        |             |             |  |   |                                                                      | ۰         |                |
|                |                  |           |             |        |             |             |  |   | <b>THEFT</b>                                                         |           |                |

**شكل رقم ) 5( نافذة إختيار Designer SmartStream HP**

**1-1-4 نافذة قناة الصور Window Channel Image:**

**-1** من خالل برامج التصميم )االلستريتور او اإلنديزاين( يتم إختيار Designer SmartStream HP وإختيار file Database وهو يشمل علي االقل وحدة بأعداد صحيحه أكبر من الواحد ويتم التعرف علي الصوره علي هيئة قناة . Channel

-2 فتح نافذة Channel Image كما موضح بالشكل )6( .

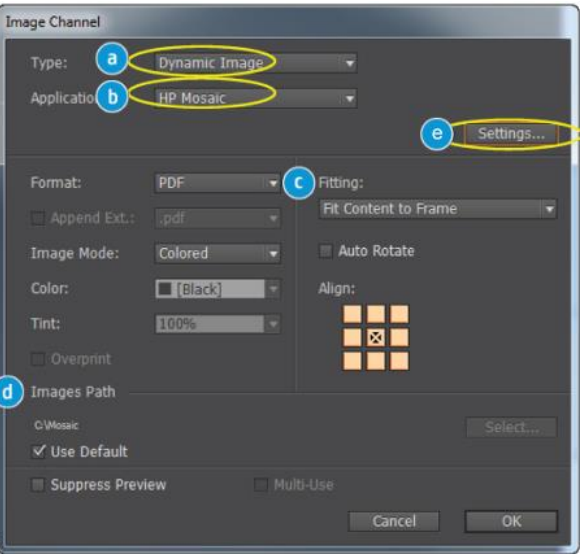

**شكل رقم ) ٦( نافذة قناة الصورة Channel Image**

من نافذة قناة الصورة Channel Imageإختيار نوع الصورة Image Dynamic، ونوع التطبيق Mosaic Hp ، وإختيار الملف األصلي.

-3 إختيار قاعدة بيانات الملف الذي نحصل منه علي صور ال Mosaic Hp الفريدة والمتنوعة كما هو موضح بالشكل  $.$ (7)

-4 إختيار ال Previewلرؤيه الشكل النهائي .

وهناك فرصه إلجراء أي تعديل أو إحالل ملف Seed بآخر او إجراء تعديل في مقاس الملف .

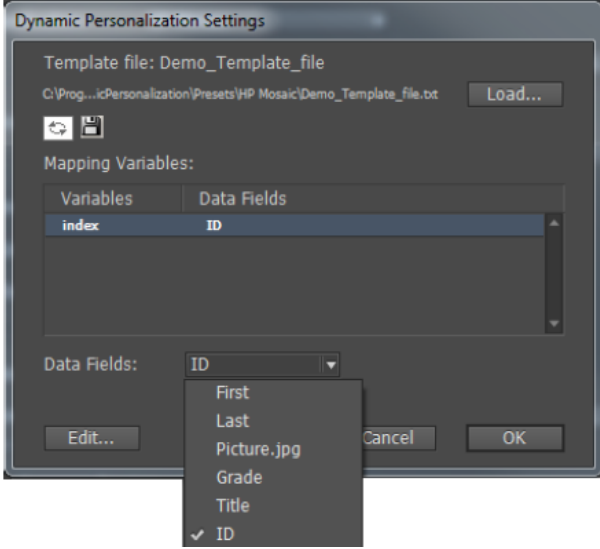

**شكل رقم )7 (قائمه إختيارنوع الصورة Image Dynamic**

- في حاله إستخدام قوالب جديدة يتم الضغط علي Load ثم إختيار الملف المراد تحميله .
- في حاله إجراء أي تعديل يتم الضغط علي Edit لفتح قائمه Editor Template Mosaic Hp .

## **التعديل في الملف األصلي(file seed (**:

من قائمه Editor Template Mosaic Hp يتم عمل تعديل في إعدادات Set Seed وهي مجموعه فريدة من ملفات ال Files Seed.

في الوظائف البسيطه يحتوي النموذج علي واحد من Set Seed و3 ملفات أصليه فرديه من االصل .

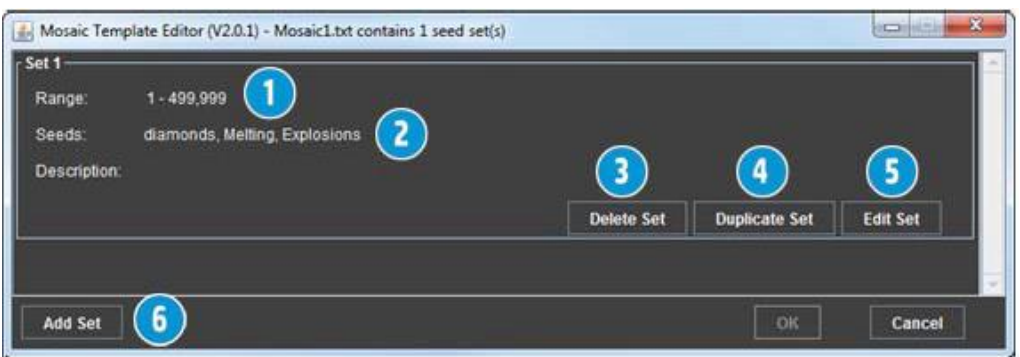

**Hp Mosaic Template Editor (A)** قائمه Hp

| يعرض أقصي عدد للمجموعات التي يمكن ان تنشأ من خلال ال seed set على سبيل                                                                                                    |                   |
|----------------------------------------------------------------------------------------------------|-------------------|
| المثال ارقام من ١-١٠٠٠٠٠ نقاس بوحدة الديسيبل (DB) ١،٢،٢ ولكن ليس ١٠٠٠٠١ او                                                                                                    | Range             |
| اعل <i>ي</i> من ذلك .                                                                                                    |                   |
| الملفات الاصلبه                                                                                                    | <b>Seeds</b>      |
| اى مسح ملف او اكثر من ملفات ال Seed files                                                                                                    | <b>Delete set</b> |
| تستخدم هذة الخاصيه لنسخ الملفات                                                                                                    | <b>Dublicate</b>  |
| لإجراء التعديلات                                                                                                    | <b>Edit set</b>   |
| Seed files ملفات ال                                                                                                    | Add               |
| the search of the contract of the contract of the contract of the contract of the contract of the contract of the contract of the contract of the contract of the contract of the contract of the contract of the contract of |                   |

**جدول يوضح االختيارات في قائمه ال set seed الجراء تعديالت للملف االصلي**

**نافذة إجرات التعديالت ل set Seed:** 

من خالل هذة النافذة شكل رقم )9( يتم تحديد موضع خلق الوحدات التكراريه سواء كان عشوائي او من مركز ال seed file كما بالشكل رقم )10( وهل يتم استخدام خيار الدوران ام ال ويتم ايضا تحديد عدد الوحدات المطلوبه .

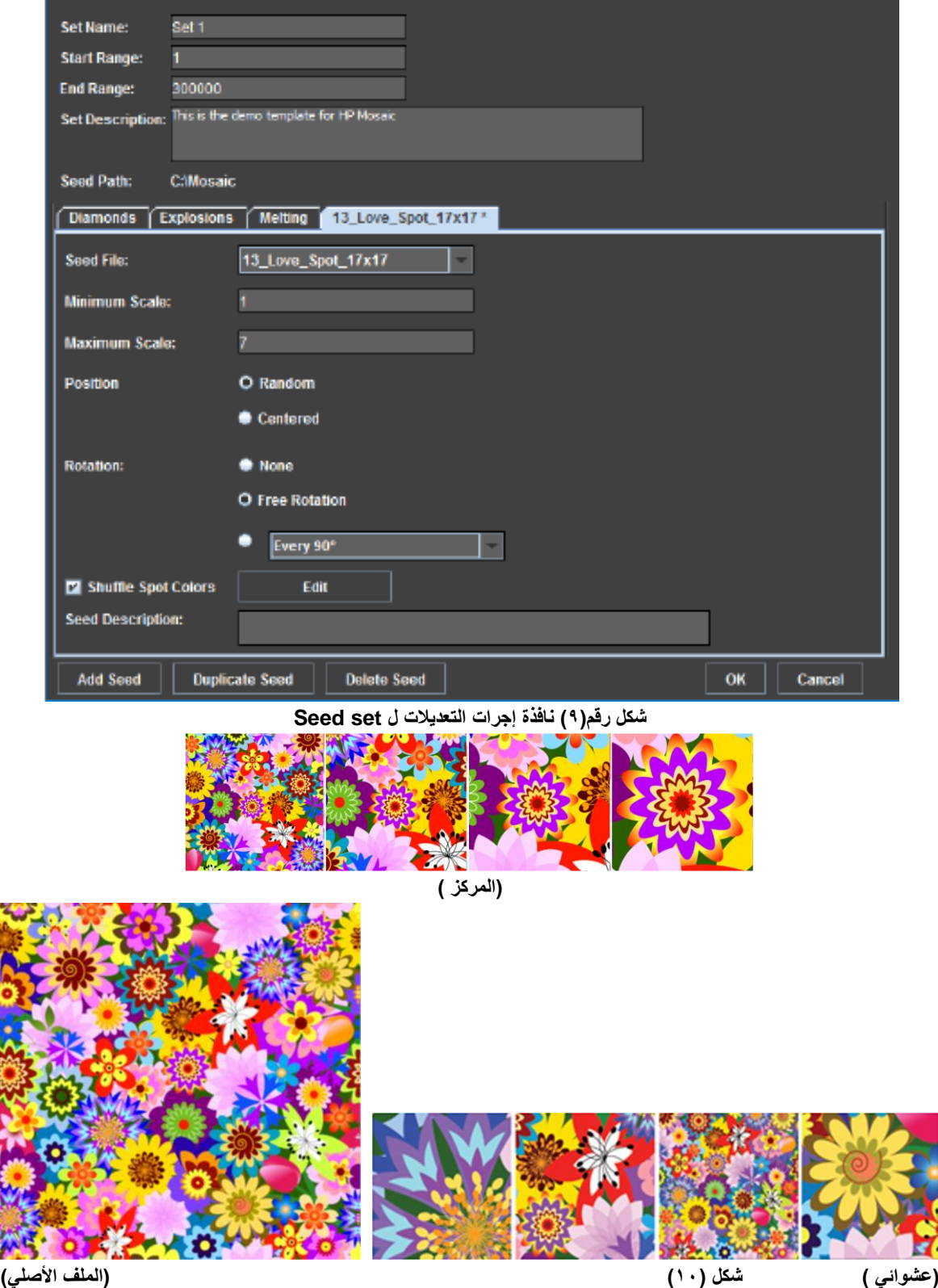

**ويتم التعرف علي األلوان في صورة ألوان الخاصه ويمكن اجراء اآلتي :** 

- التبديل بين األلوان في أماكن محددة .
- إستبدال ما يصل ال 12 لون خاص بالوان اخري كما بالشكل رقم )11|(.

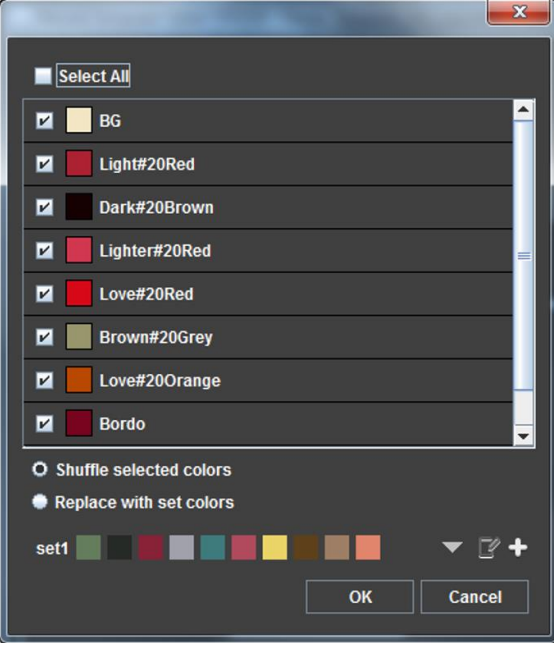

**شكل رقم )11( نافذة التعرف علي االلوان**

**ثانيا 2-4التطبيق علي عبوات ذات هويه مصريه من تصميم الباحثه**

**قامت الدارسة بإعداد احد نماذج األصل file seed تم تصميمه بهويه مصريه باستخدام الزخارف االسالميه للتطبيق بتقنيه الموزايك للحصول علي عدد ال نهائي من التصميمات الفريدة والمتنوعه للتطبيق علي عبوات مصرية لها نفس الهويه و تعتبر من نفس العائله .**

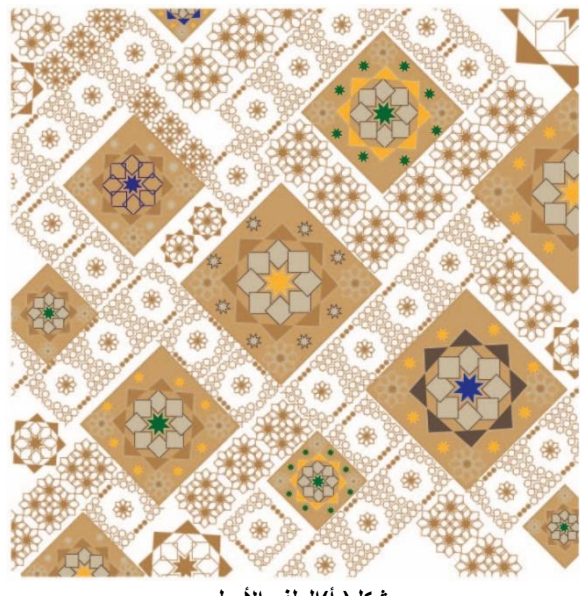

**شكل) أ(الملف األصلي**

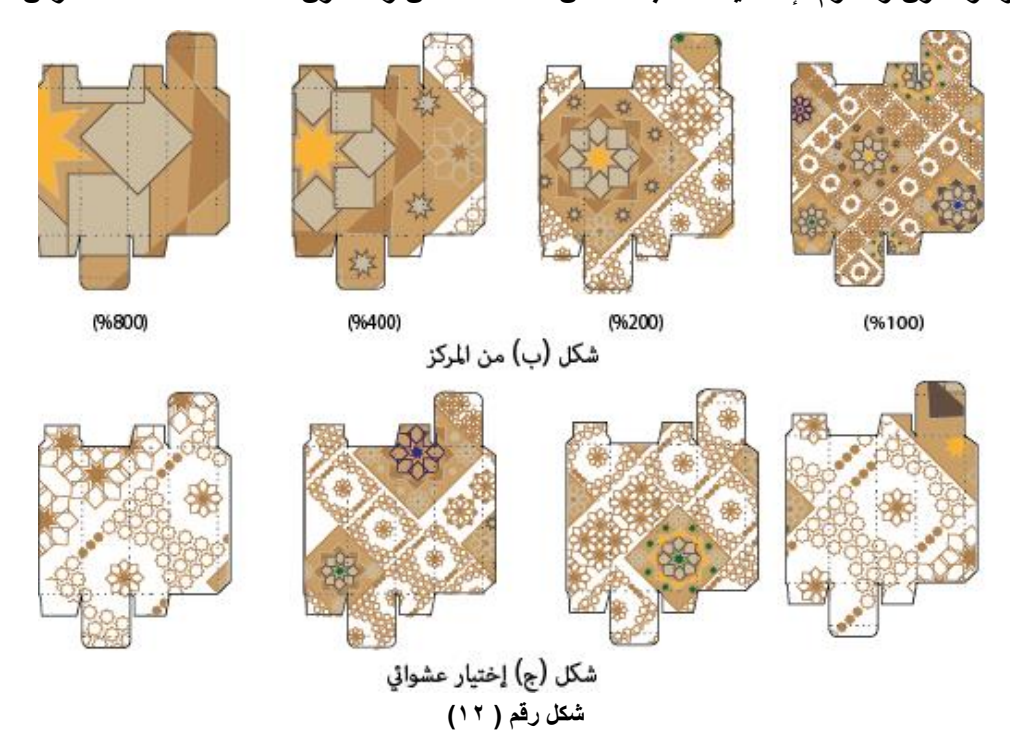

**يبين شكل ) 12 -أ( الوحدة االولى ) ملف األصل من تصميم الباحثة واختارت باليتات لونية مرتبطه بالفن اإلسالمي مثل األصفر الغامق والبني بدرجاته مع إضافه اللون الزرق الغامق واالخضرالغامق للدالله علي االصاله و يمكن تعديلها كما سبق تحليله في الدراسة الوصفية)**

#### **واتبعت الدراسة الخطوات التالية:**

- إنشاء ملف األصل بصيغة PDF وتناول اآلتي:

- رسم وحدة هندسيه بسيطه ثم تطبيق الدوران من المركز للحصول علي وحدة هندسيه مرتبطه بالفن االسالمي
	- تكرار هذة الوحدة لعمل باتيرن باشكال وزوايا مختلفه.
- الدمج بين أكثر من شكل من االشكال الهندسيه البسيطه لتكوين وحده مختلفه ومميزة كما ذكر في الدراسه الوصفية كلما كانت العناصر مميزة ذاد نجاح الملف االصلي في إنتاج عبوات مختلفه ومميزة .
- خلق تصميم من الوحدات التي تم تصميمها باستخدام الدوران للعناصر وتغيير نسب التكبير والتصغير وإختالف الزوايا والبد ان يكون التصميم عشوائي وعلي شكل مربع كما ذكر في الدراسه الوصفيه

- التطبيق علي العبوة بالتحديد من نقطه مركز الملف االصلي ويكون العامل المتغير هو نسبه التكبير للحصول علي اكثر من تصميم كما هو موضح في شكل (١٢-ب)

- الإختيار الآخر يكون عشوائي اي إختيار مساحات مختلفه من التصميم للتطبيق علي عبوة كما في شكل(١٢-ج) .
	- التطبيق على عبوة كرتونية ذات التصميم الأنبوبي الشائع وذلك لإمكانيه توظيفها مع منتجات مختلفة.
		- الحصول علي عبوات بتصميم مميز وله نفس الهويه .

## **النتائج:**

بعد الدراسه توصل الدارس الي النتائج التاليه:

.1 تتسم قنوات التصميم الذكية بالعديد من المميزات أهمها تمكين الطباعة المتغيرة أو المشخصنة.

.2 مكنت مسارية العمل الرقمية من التحكم في عمليات الطباعة من وقت الفكرة الي المنتج النهائي .

.3 تعد تقنية الموزاييك من أهم التقنيات التي تمكن من تحقيق انسيابية في التصميم الرقمي وانتاج عدد هائل من التصاميم المتغيرة.

.4 تساعد آلية سيرالعمل لإلنتاج الطباعي في الحصول علي تنافس اكثر وربح مع التشغيل االلي لسير العمل.

.5 ساعدت تكنولوجيا طباعه اإلنديجو الرقميه علي تقديم منتجات عالية الكفاءة والفاعلية واقل تكلفه.

.6 ساعدت قنوات التصميم الذكيه التش بي علي حل مشاكل التغليف تحسين الجودة لتلبيه احتياجات السوق من جهه العمالء.

.7 إستخدام تقنيه الموزايك ساهم في زيادة المبيعات و أولويه شراء المنتج ذات تصميم مميز .

# **التوصيات :**

بناء علي النتائج التي توصل اليها الدارس يوصي كما يلي:

.1 ضروره استخدام أنظمه سير العمل الطباعيه داخل دور الطباعه .

.2 يجب اعداد وحدات تصميمة كملفات أصل file seed ذات هوية مصرية وعربية لرفع قيمة عبوات التغليف للصناعات الصغيرة.

## **المراجع:**

1[-https://bib.irb.hr/datoteka/809128.ActaGraphica\\_2620154\\_.pdf](https://bib.irb.hr/datoteka/809128.ActaGraphica_2620154_.pdf)

**أحمد النيب )**نظم تدفق العمل( 22ديسمبر 2008 2 <https://www.tech-wd.com/wd/2008/12/22/workflow-management-systems-1/>

 $Y \cdot 19/17/7 \quad 1 \quad 1.17 \quad \text{am}$ 

3- [file:///C:/Users/NOUR/Downloads/Szentgyorgyvolgyi\\_15.pdf](file:///C:/Users/NOUR/Downloads/Szentgyorgyvolgyi_15.pdf)

https://www.researchgate.net/publication/45087193

24/11/2019 10:50 am

[4https://web.archive.org/web/20130907014418/http://nocsmart.com/index.php?option=com\\_c](https://web.archive.org/web/20130907014418/http:/nocsmart.com/index.php?option=com_content&view=article&id=17&Itemid=135) [ontent&view=article&id=17&Itemid=135](https://web.archive.org/web/20130907014418/http:/nocsmart.com/index.php?option=com_content&view=article&id=17&Itemid=135)

05:20 pm 14/6/2020

5[-https://jp.ext.hp.com/lib/jp/ja/printers/digital-presses/scitex/smartstream-designer.pdf](https://jp.ext.hp.com/lib/jp/ja/printers/digital-presses/scitex/smartstream-designer.pdf) 10/12/2019 2:00 pm

6- <http://www.elitedigital.co.ke/indigo/docs/hp-smartstream-brochure.pdf> 30/11/2019 5:56pm

[7https://h71044.www7.hp.com/ga/2009/\\_files\\_/content/smartstreamdesigner/\\_download\\_/HP](https://h71044.www7.hp.com/ga/2009/_files_/content/smartstreamdesigner/_download_/HP_SmartStream_Designer_20_for_Illustrator_CC2015_User_Reference_Guide.pdf) [\\_SmartStream\\_Designer\\_20\\_for\\_Illustrator\\_CC2015\\_User\\_Reference\\_Guide.pdf](https://h71044.www7.hp.com/ga/2009/_files_/content/smartstreamdesigner/_download_/HP_SmartStream_Designer_20_for_Illustrator_CC2015_User_Reference_Guide.pdf) 30/11/2019 6:06pm

[8https://h71044.www7.hp.com/ga/2009/\\_files\\_/content/smartstreamdesigner/\\_download\\_/HP](https://h71044.www7.hp.com/ga/2009/_files_/content/smartstreamdesigner/_download_/HP_SmartStream_Designer_12_for_InDesign_CC2017-Mosaic_How_To_Guide.pdf) [\\_SmartStream\\_Designer\\_12\\_for\\_InDesign\\_CC2017-Mosaic\\_How\\_To\\_Guide.pdf](https://h71044.www7.hp.com/ga/2009/_files_/content/smartstreamdesigner/_download_/HP_SmartStream_Designer_12_for_InDesign_CC2017-Mosaic_How_To_Guide.pdf) 30/11/2019 5:56pm